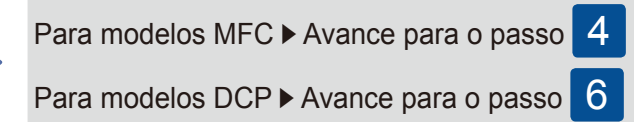

## Selecione o seu país (para modelos MFC)

### Desembale o equipamento e verifique os componentes

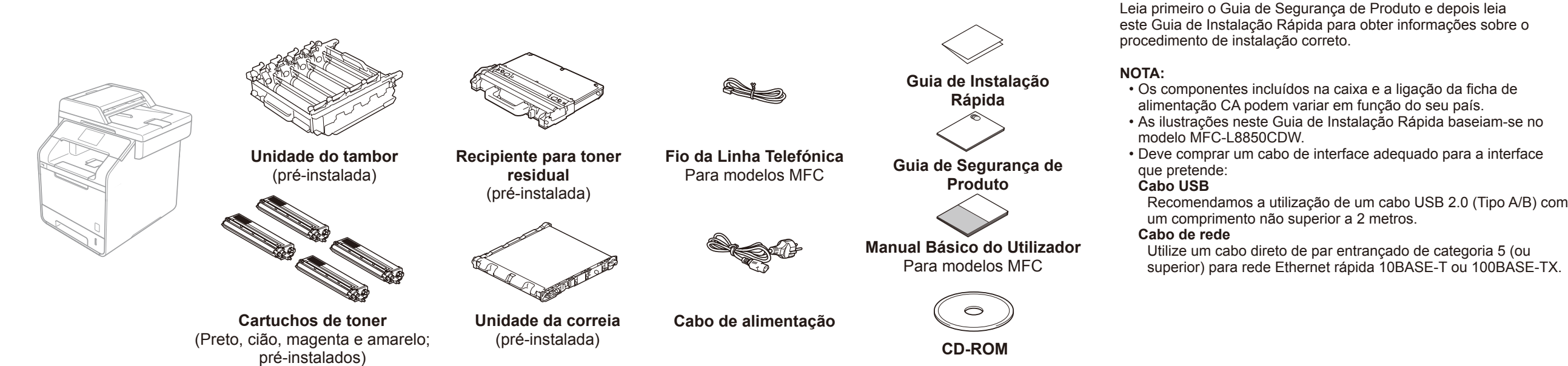

## Remova o material de embalagem do equipamento

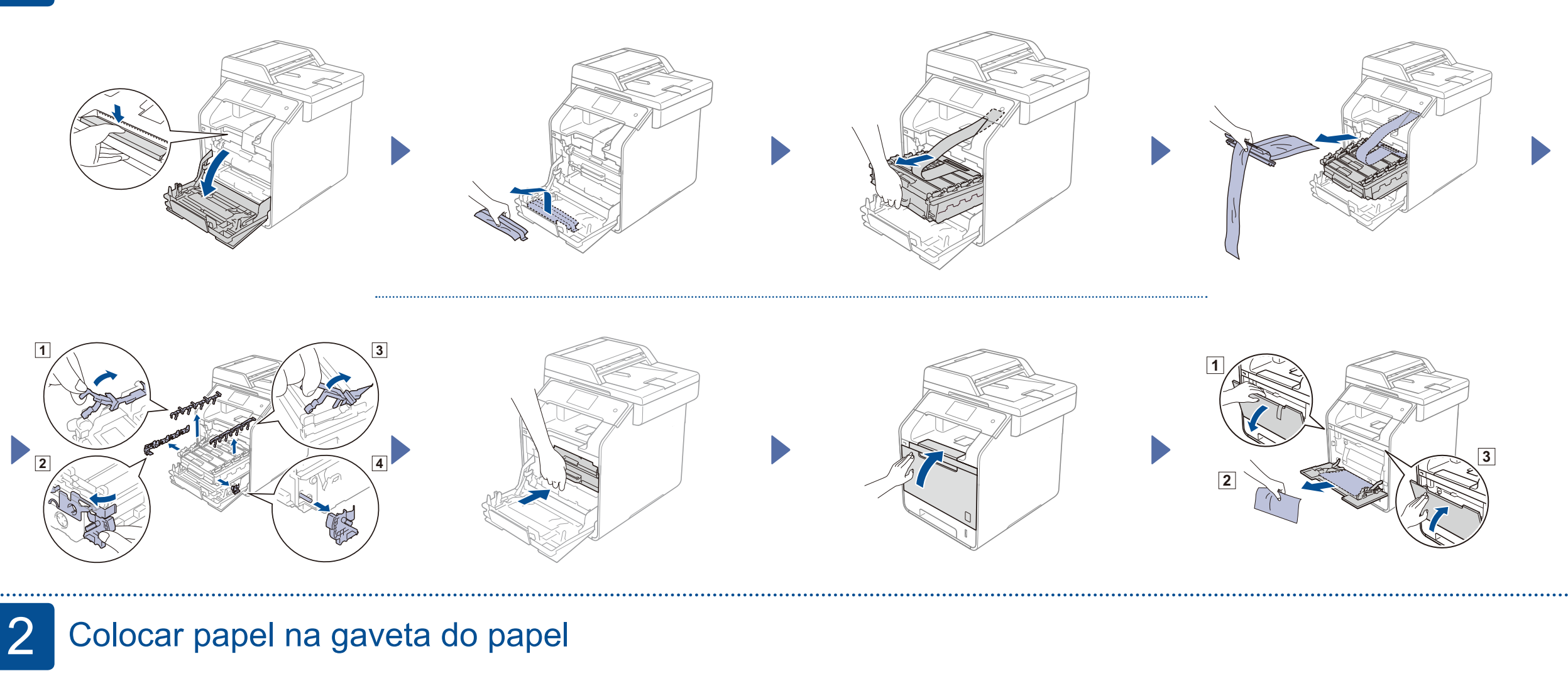

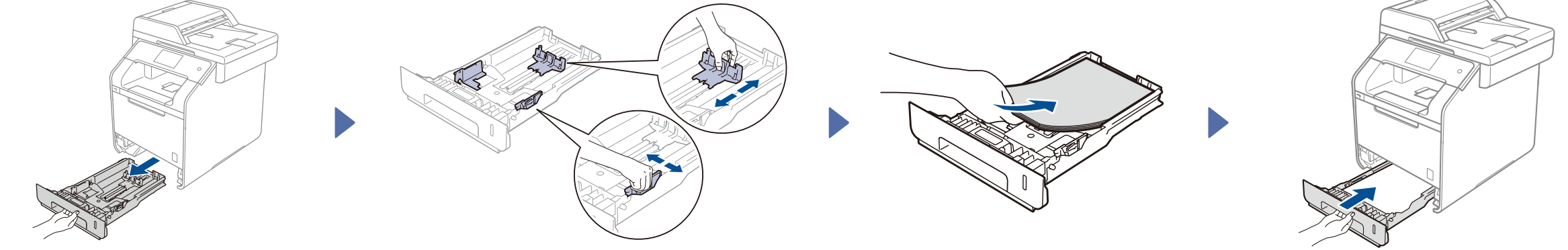

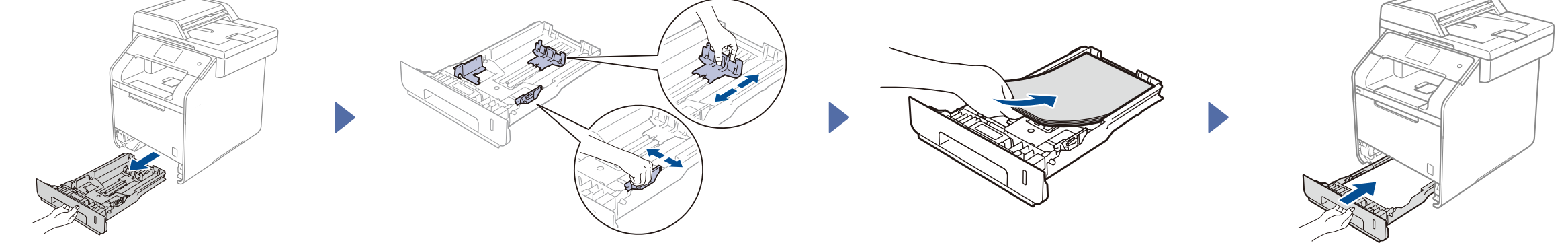

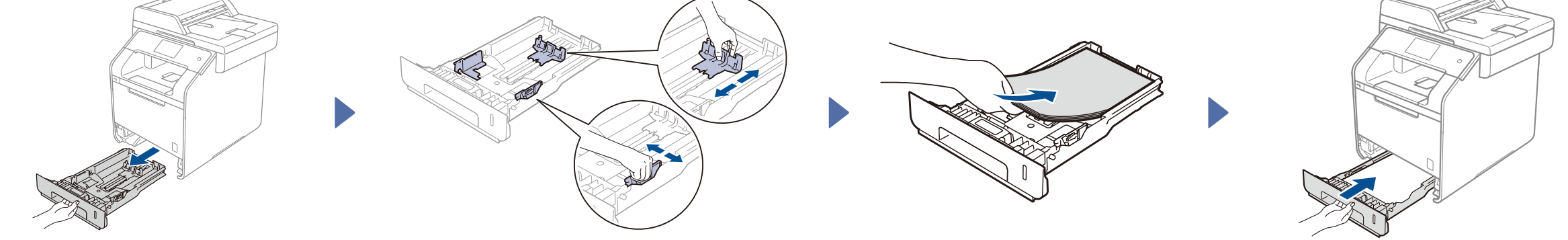

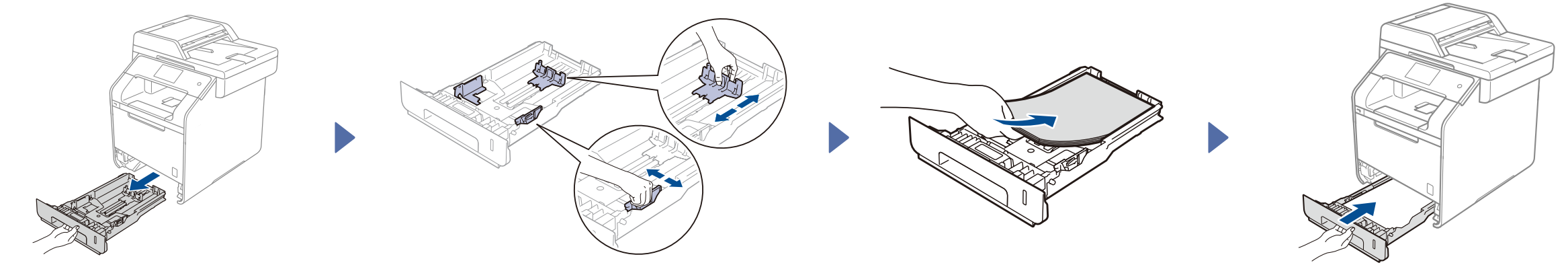

## Ligar o cabo de alimentação e ligar o equipamento

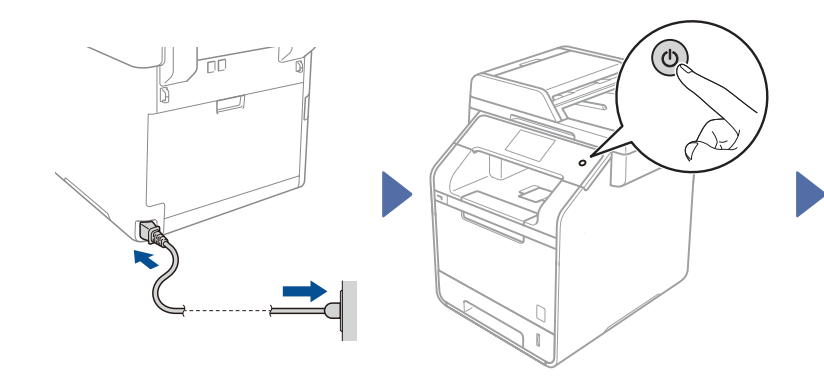

- <sup>1</sup>. Depois de ligar o equipamento, o ecrã táctil indica a lista de idiomas que pode selecionar. Deslize para cima ou para baixo, ou prima ▲ ou ▼ para indicar o seu idioma e prima o idioma. Prima OK.
- **2.** O ecrã táctil pede-lhe para confirmar a sua seleção. Se o ecrã táctil mostrar o idioma correto, prima Yes (Sim).  $-0$ U $-$ Prima No (Não) para voltar ao passo **1** para escolher novamente o idioma.
- <sup>1</sup>. Despois de ligar o equipamento, o ecrã táctil mostra a lista de países que pode selecionar. Deslize para cima ou para baixo, ou prima  $\blacktriangle$  ou  $\blacktriangledown$  para indicar o seu país e prima o seu país. Prima OK.
- **2.** O ecrã táctil pede-lhe para confirmar a sua seleção. Se o ecrã táctil mostrar o país correto, prima Yes (Sim).  $-$ OU $-$ Prima No (Não) para voltar ao passo **1** para escolher novamente o país.

- Deslize para cima ou para baixo, ou prima **A** ou **V** para indicar o seu idioma e prima o idioma. Prima OK.
- **2.** O ecrã táctil pede-lhe para confirmar a sua seleção. Se o ecrã táctil mostrar o idioma correto, prima Yes (Sim).  $-0$ U $-$ Prima No (Não) para voltar ao passo **1** para escolher novamente o idioma.

## Selecionar o seu idioma (para modelos MFC) 6 Selecionar o seu idioma (para modelos DCP)

# 5

#### **NOTA:**

Se tiver definido o idioma incorreto, pode alterar o idioma a partir do botão i no ecrã táctil. ( i , All Settings (Defin. todas), Initial Setup (Conf.inicial), Local Language (Idioma local))

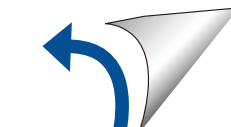

# Guia de Instalação Rápida

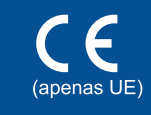

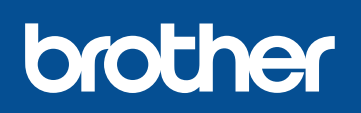

#### **DCP-L8400CDN / DCP-L8450CDW MFC-L8650CDW / MFC-L8850CDW / MFC-L9550CDW**

Os manuais mais recentes estão disponíveis no Brother Solutions Center: [http://solutions.brother.com](http://solutions.brother.com/)/. Nem todos os modelos estão disponíveis em todos os países.

Versão 0 POR

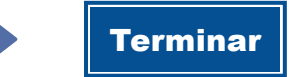

Configuração sem utilizar o CD-ROM (Windows® sem unidade CD-ROM ou Macintosh)

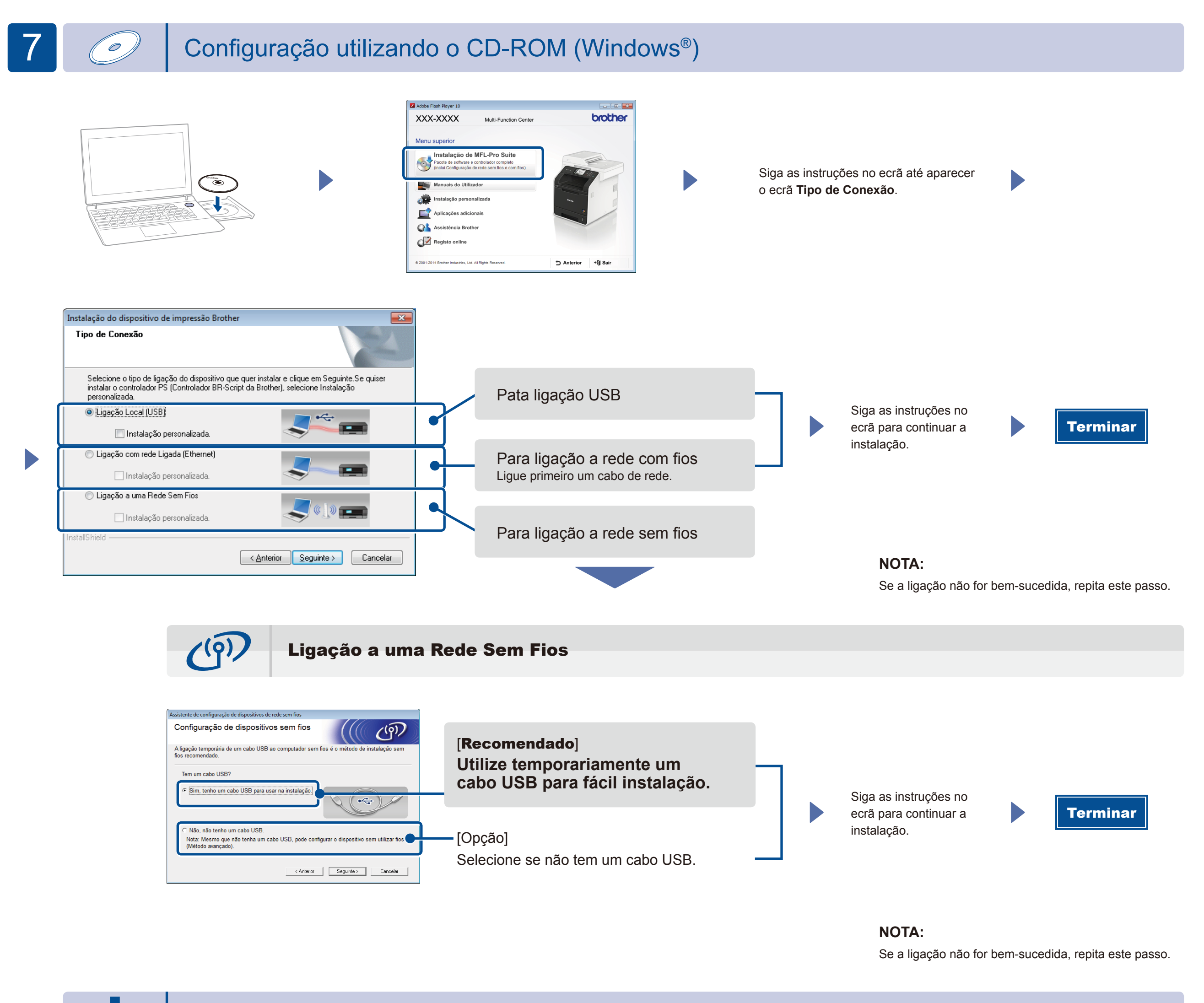

2. Descarregue o "Brother iPrint&Scan" para começar a utilizar o seu equipamento com dispositivos móveis. [solutions.brother.com/ip](solutions.brother.com/ips)s

Descarregue o controlador completo e o pacote de software a partir do Brother Solutions Center.

(Para Windows®) [solutions.brother.com/window](solutions.brother.com/windows)s (Para Macintosh) [solutions.brother.com/ma](solutions.brother.com/mac)c

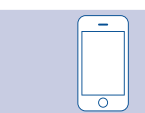

Imprima a partir de dispositivos móveis utilizando a nossa aplicação gratuita "Brother iPrint&Scan".

**1.** Ligue o dispositivo e o ponto de acesso LAN sem fios/router a partir do ecrã táctil do equipamento.

### Imprimir através do seu dispositivo móvel

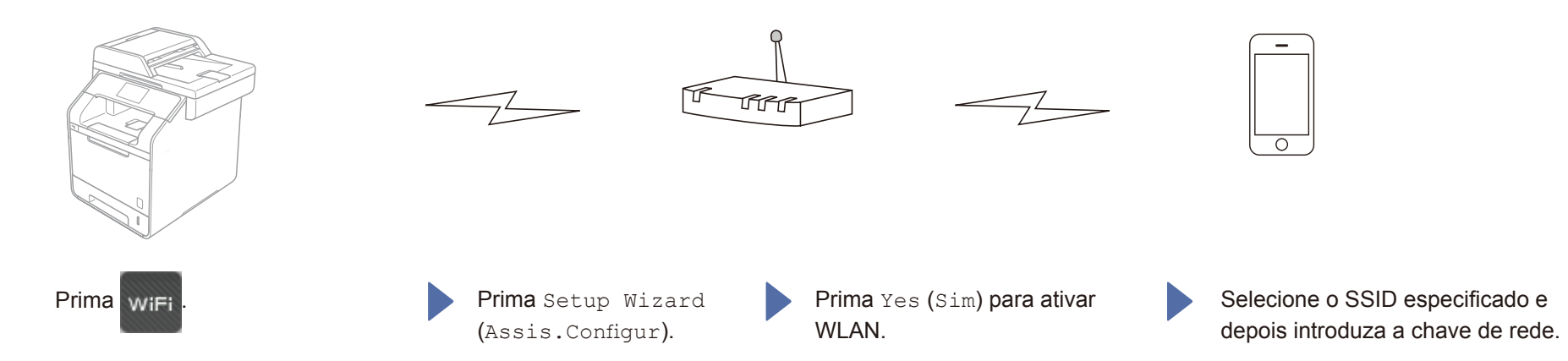